# **Introduction to Digital Design with Verilog HDL**

*is lecture introduces digital logic circuit design using the Verilog Hardware Description Language. It covers many topics at a superficial level; we will revisit each in more detail.*

*Aer this lecture you should be able to: define a module with single- and multi-bit logic inputs and outputs; write expressions using* logic *variables and operators; use* assign *statements and* always\_comb *procedural blocks to generate combinational logic; use* always\_ff *to model D flip-flops; use* if *and* case *statements to model multiplexers and arbitrary logic functions; write Verilog numerical constants; instantiate a module into another module and into a testbench.*

# **Introduction**

Most of the functionality of modern electronics is defined by its software. However, sometimes software is too slow, or a processor is too expensive or consumes too much power. In these cases we may need to implement some functions in digital hardware. This course explains how to design such circuits.

Today, all but the simplest designs are written using a Hardware Description Language (HDL) rather than by drawing schematics. In this course we will use System Verilog rather than the other popular HDL, VHDL.

# **Combinational Logic**

Consider the following Verilog description of an AND gate:

```
// AND gate in Verilog
module ex1 ( input logic a, b,
             output logic y ) ;
   assign y = a \& b;
```
endmodule

Logic synthesis software (e.g. Intel's Quartus) can convert this description into the following circuit:

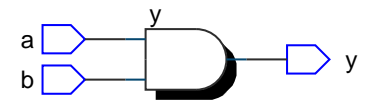

Verilog includes most C operators including arithmetic  $(+, -, *, /, \%)$ , bitwise  $(k, |, \hat{ } \rangle, \times, \times, \times)$ , comparison (>, >=, !=, etc.), logical  $(\&\&\,, \, |\,|$ ,  $\,$ !), array indexing ([]), and ternary conditional (?:). C syntax is also used for comments.

**Exercise 1:** What changes would result in a 3-input OR gate? **Exercise 2:** What schematic would you expect if the statement was assign  $y = a ? b : c$ ;?

#### **Registers**

The following Verilog:

```
module ex2 (input logic d, clk,
            output logic q) ;
   always_ff @(posedge clk) begin
      q \leq d;
   end
```
endmodule

synthesizes a D-flip-flop that transfers the d input to the q output on the rising (positive) edge of clk:

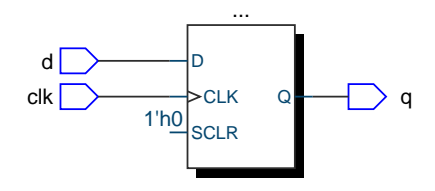

#### **Multiplexers and Buses**

Verilog's if statement models a multiplexer. The following example selects one of two 4-bit inputs:

```
module ex3 (input logic sel,
            input logic [3:0] a, b,
            output logic [3:0] y) ;
   always_comb begin
      if ( sel ) y \leq a;
      else y \leq b;
```
end

endmodule

which results in:

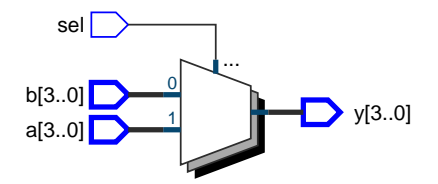

Arrays model buses. The array declaration specifies the range of possible index values. Each index value corresponds to one bit of the bus. Index ranges are usually specified in decreasing order so that when buses represent integers the first array element is the most significant (leftmost) bit. In the example above a[3] is the most significant bit of the 4-bit signal a.

**Exercise 3:** What change might produce a 4-bit 4-to-1 multiplexer controlled by a 2-bit sel input?

**Exercise 4:** If the signal i is declared as logic [2:0] i;, what is the 'width' of i? If i has the value 6 (decimal), what is the value of  $i[2]$ ? Of  $i[0]$ ?

### **Case Statements and Numeric Constants**

A Verilog case statement can model arbitrary combinational logic.

The following code describes a 2-input/8-output ROM memory (or "look-up table"):

```
module ex4 (input logic [1:0] a,
            output logic [7:0] d) ;
```

```
always_comb begin
  unique case (a)
     0: d = 8'hc0;1: d = 8'b1111_1001 ;
     2: d = 'ha4 ;
     3: d = 176 ;
   endcase
end
```

```
endmodule
```
which synthesizes into:

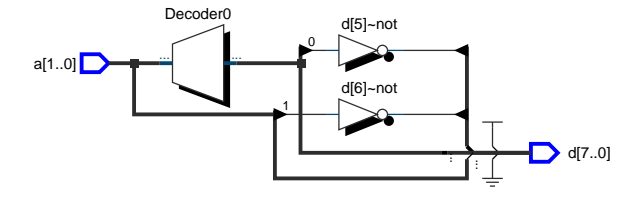

Numeric constants in Verilog are written as the number of bits (default 32), an optional quote (') followed by the base (b=binary, x=hex, d=decimal), and the value. Underscore separators (\_) are optional.

**Exercise 5:** What are the values in decimal of the constants in the code above?

**Exercise 6:** What is the output in binary when the input is a=2'b10 ?

#### **for-loops and Memory**

Verilog's for-loops replicate combinational logic. This example:

```
module ex9 ( input logic [3:0] data [0:3],
             output logic [5:0] sum ) ;
   always_comb begin
      sum = 0;
      for ( int i=0 ; i<4 ; i++ ) begin
         sum += data[i] ;
      end
```
end

endmodule

adds the four elements of an array of 4-bit numbers. However, the resulting circuit:

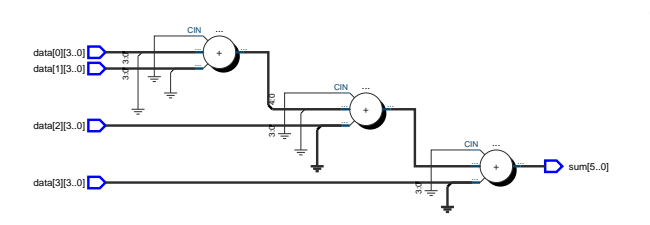

is not what you may have expected. A C program would add one element of the array at a time to a sum variable (register). However, the synthesized circuit has no registers and generates the result directly.

Memories can be modeled as arrays of multi-bit flip-flops.

#### **Hierarchy**

Designs can be divided into modules. This allows design re-use and simplifies testing.

A module can instantiate (include) instances (copies) of other modules. For example, if we had a 7-segment LED display decoder module called ex7 with a 4-bit input (n) and an 8-bit output (seg) we could combine it with a 3-bit counter module (ex5) to build a display that shows digits counting from 0 to 7:

```
module ex8 ( input logic reset_n, clk,
             output logic [7:0] seg ) ;
   logic [3:0] count ;
   ex5 ex5_0 ( .*, .x(count) ) ;
   ex7 ex7_0 ( .n(count), .seg ) ;
```
endmodule

The module instantiation syntax allows mapping of the instantiated module's port names to signals in the instantiating module. The synthesized result is:

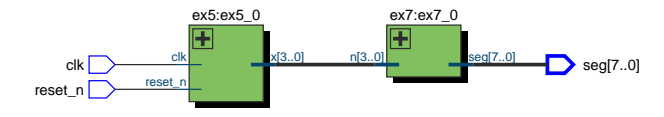

**Exercise 7:** Which ports are mapped by .\* in the instantiation of ex5?

**Exercise 8:** Write the module declaration for ex7.

# **Implementation**

The process to implement a design using an FPGA (Field Programmable Gate Array) IC is shown below.

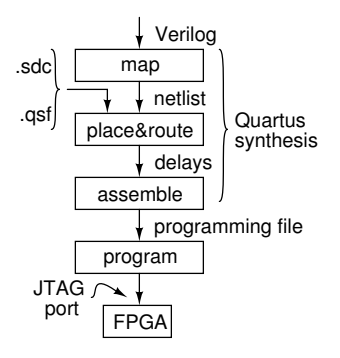

After the design is mapped to gates and flip-flops it must be fit into a specific device. Additional information the fitter needs to "place and route" the design is supplied in two files. The .qsf (Quartus settings) file device contains, among other things, the device type (part number) and the pin assignments. For example: set\_global\_assignment -name DEVICE EP4CE22F17C6 set\_location\_assignment PIN\_A15 -to x[0] ... set\_location\_assignment PIN\_E1 -to reset\_n

Timing constraints such as clock frequencies and external device setup/hold times are defined in a .sdc (Synopsis Design Constraint) file. For example, the following statement requires that the design meet setup and hold requirements with a 50 MHz (20 ns period) clock signal called CLOCK\_50:

create\_clock -period 20ns CLOCK\_50

Finally, the placed and routed design is "assembled" to a file that can program the FPGA, typically over a dedicated "JTAG" programming/diagnostic interface port on the FPGA.

### **Testbenches and Simulation**

A circuit can be tested by simulating its operation. In this example an executable Verilog module called a "testbench" applies inputs to the module being tested:

```
// synthesis translate_off
module ex6 ;
```

```
logic clk=0, reset_n=0 ;
logic [3:0] x ;
ex5 ex5_0 (.*);
initial begin
   $dumpfile("ex6.vcd");
   $dumpvars ;
   @(negedge clk) reset_n = 1 ;
   repeat (22) @(posedge clk) ;
   $finish ;
end
always begin
   #500ns clk = -clk;
end
```
endmodule // synthesis translate\_on

This testbench de-asserts the reset signal at the clock's first falling edge and waits 30 clock cycles before terminating. It also generates a 1 MHz clock. In this example the waveforms are written to the file ex6.vcd for viewing. Testbenches can also check the outputs themselves.

The testbench is not synthesizable because it includes "system tasks" (\$dumpfile and \$finish) and delays (#500ns), that cannot be implemented in hardware. The translate\_on/\_off "pragmas" in the comments disable processing of the testbench by synthesis software.

**Exercise 9:** Where in the code is the Device Under Test (DUT) instantiated?

Other simulators read a file containing "test vectors" – test inputs and the expected outputs. The simulator compares the module's simulation output to the expected values.

Simulations using netlists without delay annotations are called "functional" simulations because they verify that the design is correct. Simulations that include delays, called "timing" simulations, verify that the design will work properly after being placed and routed and at the specified clock rate.